# Die Funktionenlupe mit TI-Nspire™

Hans-Jürgen Elschenbroich

Die ,Funktionenlupe' ist eine Lernumgebung, mit der man anschaulich und kalkülfrei einen Zugang zu Grundvorstellungen der Differenzialrechnung gewinnen kann. Ihre Grundidee ist einfach: es geht stets um drei Punkte *Al, A, Ar* auf dem Graphen einer Funktion *f*, auf denen alles aufbaut.

Das Funktionenmikroskop war ein Vorschlag von Arnold Kirsch "zur visuellen Vermittlung einer Grundvorstellung vom Ableitungsbegriff", der damals mit OHP-Folien realisiert wurde (Kirsch, 1979). Das war eine Vorwegnahme der Idee des Hineinzoomens. Man vergrößerte so lange, bis das sichtbare Graphenstück gerade aussah. Einige Jahre später ließ sich diese Idee dann auch digital mit Funktionenplottern umsetzen. Damit wurde man bei den Funktionen und bei der zu untersuchenden Stelle flexibler, aber man agierte nach wie vor rein lokal.

Die Funktionenlupe ist ein Vorschlag von Elschenbroich, Seebach und Schmidt (2014) auf den Spuren von A. Kirsch, der jetzt auch für TI-Nspire™ realisiert ist<sup>1</sup>. Dabei werden zwei Graphik-Fenster nebeneinander genutzt. Der besseren Handhabung wegen ist sie in 4 Teile aufgeteilt. Es werden im Folgenden vier Varianten der Funktionenlupe vorgestellt.

#### I Lokale Steigung, Schmiegegerade

Die Funktionenlupe I beschäftigt sich lokal mit Steigung und Sekanten. In linken Fenster ist der Graph einer Funktion *f1* im Standard-Zoom zu sehen. Um einen Punkt *A* auf dem Graphen ist ein Quadrat hervorgehoben, das sich von *A* aus um *h* nach links, rechts, unten und oben erstreckt. Die Größe dieses Quadrats kann über den Schieberegler *h* verändert werden. Dieses Quadrat wird dann in das zweite Fenster vergrößert kopiert, so dass es dort immer den gleichen Platz ausfüllt. Die Grenzen zwischen den Fenstern sollten so gezogen werden, dass das rechte Lupenfenster auch quadratisches Format hat. Dies ist die Basis-Version der Funktionenlupe.

Mit den Regler 'steigungen' oben rechts kann man die links- und rechtsseitigen Sekanten und auch die zugehörigen Steigungsdreiecke einblenden oder ausblenden. Dabei haben wir links von  $A = (xa/ya)$  den Punkt Al auf dem Graphen von f, dessen x-Koordinate xa-h ist und rechts von <sup>A</sup> den Punkt Ar auf dem Graphen von  $f$ , dessen x-Koordinate  $xa+h$  ist. Die linksseitige Sekante verläuft durch Al und A, die rechtsseitige Sekante durch <sup>A</sup> und Ar. Dies ist die typische Situation, die man auch in jedem Schulbuch zur Differenzialrechnung findet, die hier aufgegriffen wird. Natürlich kommt es dabei vor, dass Al oder Ar außerhalb unseres Quadrats um <sup>A</sup> liegen, da dessen Ausdehnung in y-Richtung ja nur  $h$  nach oben bzw. unten ist.

<u> 1989 - Johann Barn, mars ann an t-Amhain an t-Amhain an t-Amhain an t-Amhain an t-Amhain an t-Amhain an t-Amh</u>

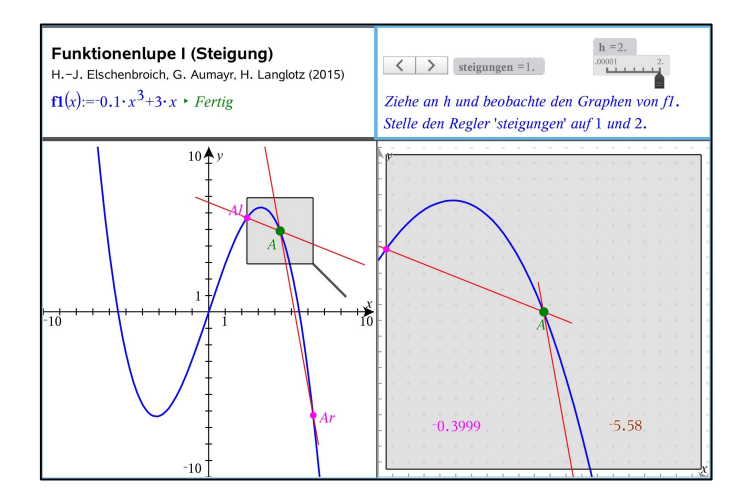

*Abb. 1: Die Funktionenlupe h = 2.*

Wird *h* immer kleiner, bis *h = 0.00001*, so sieht man (Abb. 2), dass der Graph von *f1* dann im rechten Fenster praktisch gerade aussieht und dass die beiden Sekanten anschaulich zusammenfallen und eine Schmiegegerade (= Tangente) bilden. Die Steigungen der Sekanten bzw. die Steigung des Graphen an der Stelle *A* kann man dann mittels Messung der Steigung der Sekanten einfach ermitteln.

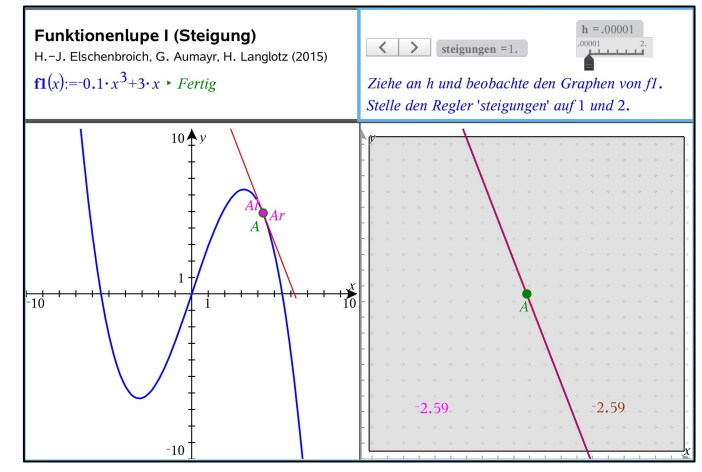

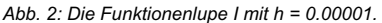

Somit haben wir also zum einen den Effekt des Hineinzoomens und behalten zum anderen den Überblick. Des Weiteren kann man an *A* ziehen und man kann einen anderen Funktionsterm wählen. Damit erhalten wir mit der Funktionenlupe I einen anschaulichen und kalkülfreien Zugang zur lokalen Steigung.

Natürlich ist der Vorgang Zoomens bis zur lokalen Glättung nicht bei jeder Funktion erfolgreich, man braucht schon gutartige Funktionen (die dann den Namen ,differenzierbar' bekommen). Ein typisches Beispiel einer problematischen, nicht-gutartigen Funktion ist  $f(x) = |x|$  an der Stelle  $a = 0$ . Wenn man hier h

<sup>1</sup> zusammen mit H. Langlotz und G. Aumayr

verkleinert, sieht es so aus, als würde sich das Bild im zweiten Fenster (Abb. 3) nicht ändern. Der Graph kann nie lokal gerade aussehen, sondern behält immer eine ,Knickstelle' bei (0/0).

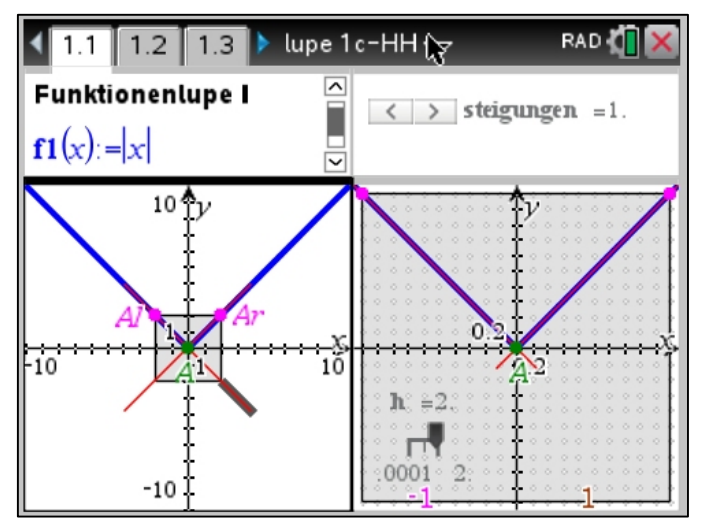

*Abb. 3: Die Funktionenlupe I mit f1(x) = |x|. Handheld-Ansicht.*

#### II Steigungsfunktion

Man kann die gemessenen Sekantensteigungen in Punkte übertragen, die die gleiche x-Koordinate wie <sup>A</sup> haben. Dies wird hier wieder mit einem anklickbaren Regler ,steig\_funktionen' durchgeführt. Damit erhält man einen Punkt SI mit der linksseitigen Sekantensteigung als y-Koordinate und einen Punkt Sr mit der rechtsseitigen Sekantensteigung als y-Koordinate. Für größeres h sind diese Punkte in der Regel deutlich unterschiedlich, für sehr kleines h fallen sie dann (bei gutartigen Funktionen) anschaulich zusammen (Elschenbroich, 2014).

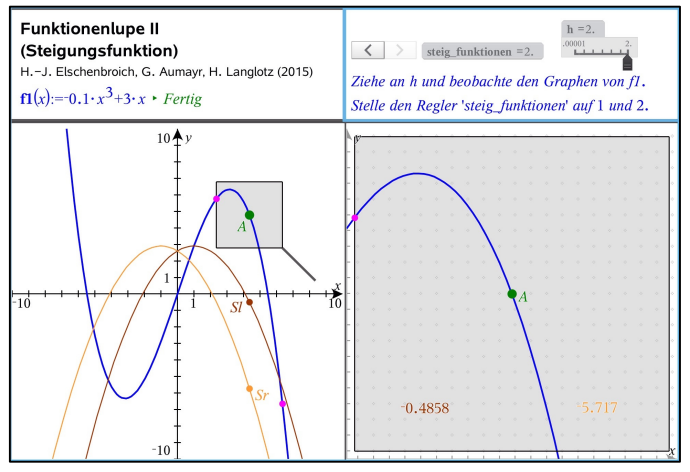

*Abb. 4: Die Funktionenlupe II mit h = 2.* 

Spannend wird es, wenn man diese Punkte nun einen geometrischen Ort<sup>2</sup> in Abhängigkeit von A zeichnen lässt. Dann erhält man die Graphen der beiden Sekantensteigungsfunktionen, die bei differenzierbaren Funktionen für sehr kleines h schließlich anschaulich zum Graphen der Tangentensteigungsfunktion zusammenfallen. So bekommen wir mit der Funktionenlupe II – ohne Kenntnis des Funktionsterms von  $f'$ - einen anschaulichen und kalkülfreien Zugang zur Ableitungsfunktion.

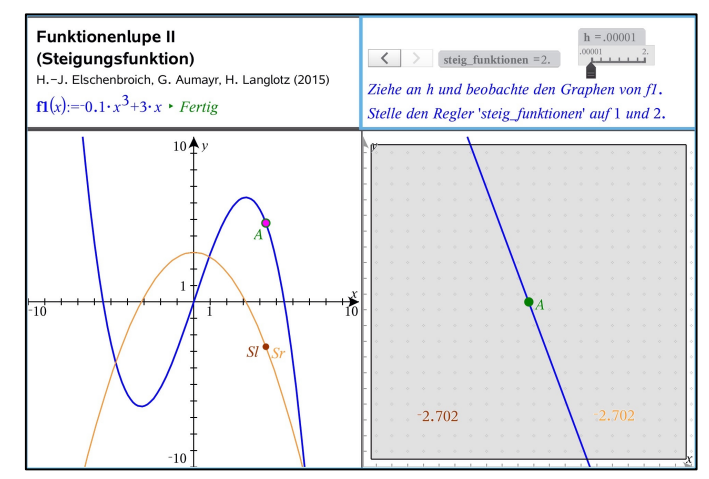

*Abb. 5: Die Funktionenlupe II mit h = 0.00001.* 

Die Steigungswerte werden im rechten Fenster ermittelt (wie bei der Funktionenlupe I), das Entscheidende passiert hier aber im linken Fenster. Durch Zugmodus und Ortslinien werden die Steigungswerte aus ihrer Lokalität herausgeholt und gewissermaßen globalisiert. Dies kann man nur sinnvoll im linken Fenster verfolgen.

#### III Krümmung und Schmiegekreis

<u> 1989 - Johann Barn, mars ann an t-Amhain an t-Amhain an t-Amhain an t-Amhain an t-Amhain an t-Amhain an t-Amh</u>

Analytisch ist die Krümmung eines Graphen ein anspruchsvolles Konzept. Geometrisch ist es ganz elementar: Bei einem Kreis ist Krümmung = 1/Radius.

Wir können jetzt den Graphen lokal auch dadurch approximieren, dass wir (anstelle der beiden Sekanten) durch die drei Punkte Al, <sup>A</sup> und Ar einen Kreis konstruieren. Wird h wieder immer kleiner, so stabilisiert sich bei gutartigen Funktionen dieser Kreis und wird anschaulich zum Schmiegekreis (Elschenbroich, 2014). Dies sieht man vor allem im linken Fenster. Der Kehrwert des Kreisradius ist betraglich die Krümmung an dieser Stelle.

Damit erhalten wir mit der Funktionenlupe III auch einen anschaulichen und kalkülfreien Zugang zur Krümmung. Will man noch die Art der Krümmung (Links-, Rechts-) ermitteln, sind zusätzliche Überlegungen erforderlich, da über den Kreisradius natürlich immer nur positive Werte kommen.

 $2$  Hier muss der geometrische Ort konstruiert werden. Das Zeichnen der geometrischen Spur ist nicht zielführend, weil sich diese nicht dynamisch verändert, wenn h verkleinert wird!

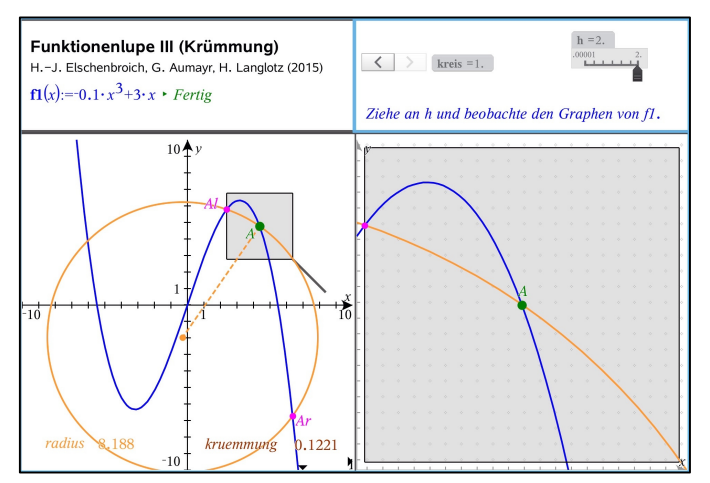

*Abb. 6: Die Funktionenlupe III mit h = 2.* 

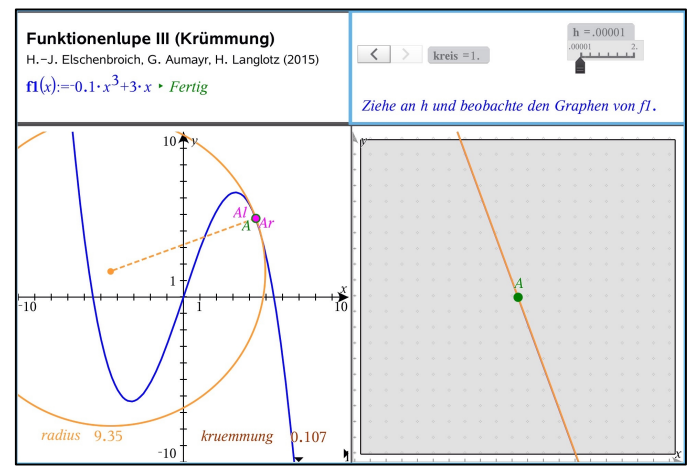

*Abb. 7: Die Funktionenlupe III mit h = 0.00001.* 

Falls die drei Punkte Al, A, Ar auf einer Geraden liegen sollten, gibt es keinen Kreismittelpunkt im eigentlichen Sinne. Man kann dann eine Gerade als Kreis mit unendlichem Radius und der Krümmung Null verstehen. Dies tritt z.B. bei der Funktion f mit  $f(x) = -0.1x^3 - 3x$  im Wendepunkt  $A = (0/0)$  auf.

#### IV Schmiegeparabel

Statt den Graphen lokal durch einen Kreis zu approximieren, was ein geometrischer Ansatz ist, könnte man ihn auch funktional durch eine quadratische Funktion approximieren. Durch 3 Punkte ist immer eine Parabel definiert, diese kann man z.B. mittels quadratischer Regression ermitteln und plotten.

Auch hier stabilisiert sich wieder der Prozess für sehr kleines h und man erhält anschaulich die Schmiegeparabel. Macht man dies an der Stelle  $a = 0$ , so erhält man z.B. für  $f(x) = \exp(x)$  die quadratische Funktion  $y = \frac{1}{2}x^2 + x + 1$ . So kommen wir anschaulich zum zweiten Taylorpolynom!

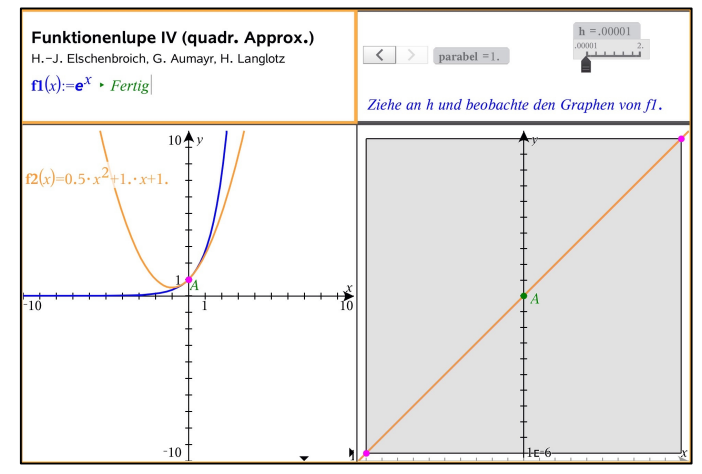

*Abb. 8: Die Funktionenlupe IV mit h = 0.00001.* 

### Zum Schluss

Die Funktionenlupe ist eine Lernumgebung mit TI-Nspire™. Sie läuft gleichermaßen auf PC, Mac und iPad. Für die Handhelds ist sie geringfügig angepasst worden, um dem kleinerem Display Rechnung zu tragen. Alle Versionen für verschiedene Hardware-Plattformen können beliebig parallel im Unterricht genutzt werden.

In der hier vorgestellten Version ist die Funktionenlupe eine 'Rundum-Sorglos-Lösung', die als Bedienkompetenz nur das Ziehen an Schiebereglern oder Punkten erfordert und sich ansonsten auf die mathematische Deutung der dynamischen Visualisierung konzentriert. Natürlich kann die Funktionenlupe in jeder Variante auch partiell zurückgebaut werden, damit die Schüler dann selber Geraden, Kreise, Ortslinien und Parabeln konstruieren. Das erfordert dann eine erhöhte Bedienkompetenz und auch einen erhöhten Zeitbedarf. Die kann z. B. mit der Basisversion der Funktionenlupe geschehen. Wer konsequent mit dem leeren Bildschirm starten will, findet im Kasten auch eine kurze Anleitung zur Erstellung der Basisversion (die etwas Routine im Umgang mit TI-Nspire™ voraussetzt).

Die leichte Bedienbarkeit der Funktionenlupe und der intuitive graphische Zugang zur Grundvorstellungen der Differenzialrechnung sollen aber nicht darüber hinweg täuschen, dass es mit Steigung, Ableitung und Krümmung um anspruchsvolle Begrifflichkeiten geht, die einer mathematischen Durchdringung und Vertiefung bedürfen!

## Die Funktionenlupe mit TI-Nspire™ - selbst gemacht

- 1) Als Seitenlayout werden vier Fenster angelegt, die unteren sollen quadratisch sein.
- 2) In den beiden unteren Fenstern und das obere rechte wird die Applikation Graphs eingefügt, oben aber ohne Achsen. In das obere linke Notes.
- 3) Oben links wird der gewünschte Funktionsterm für f1 eingegeben und in den beiden unteren Fenstern aktiviert, also geplottet.
- 4) Links wird mit dem Geometry-Tool ein Punkt <sup>A</sup> auf dem Graphen von f1 konstruiert. Die Koordinaten werden als Variable xa und ya gespeichert.
- 5) Rechts wird ebenfalls ein Punkt auf dem Graphen von f1 konstruiert. Seine x-Koordinate wird mit der Variablen xa verknüpft. Damit kann in beiden Fenstern der Punkt <sup>A</sup> auf dem Graphen von f1 gezogen werden.
- 6) Im oberen rechten Fenster wird ein Schieberegler h erzeugt, der zwischen 0.00001 und 2 mit der Schrittweite 0.00001 variiert.
- 7) Es werden vier Variable xlinks:=xa-h, xrechts:=xa+h, yunten:=ya-h und yoben:=ya+h erzeugt. Dann werden vier Punkte konstruiert und so mit den Variablen verknüpft, dass man Q1=(xlinks,yunten), Q2=(xrechts,yunten), Q3=(xrechts,yoben) und Q4=(xlinks,yoben) erhält. Diese werden zu einem Polygon verbunden. Das ist das dynamische Quadrat um A.
- 8) Im rechten Fenster klickt man auf die Achsenendwerte und verknüpft sie mit diesen Variablen. Damit erhält man rechts das vergrößerte Lupenquadrat.
- 9) In beiden Fenstern werden noch je zwei Punkte auf dem Graphen konstruiert und in der x-Koordinate mit xlinks bzw. xrechts verknüpft. Damit erhält man die Punkte Al und Ar, die man zusammen mit <sup>A</sup> für die Konstruktion von Sekanten und Kreis benötigt.

Kasten 1: ,Bauanleitung' für die Funktionenlupe mit TI-Nspire

#### Literatur/Hinweise

Dieser Beitrag ist eine Überarbeitung des Artikels H.-J. Elschenbroich: Anschauliche Differenzialrechnung mit der Funktionenlupe aus MNU 5/2015. Die Übernahme von Textpassagen ist nicht durch Anführungszeichen kenntlich gemacht.

Die Funktionenlupe I – IV gibt es in einer Version für PC/Mac/iPad und in einer Version für Handhelds.

Download: www.funktionenlupe.de

- [1] Elschenbroich, Hans-Jürgen & Seebach, Günter & Schmidt, Reinhard (2014): Die digitale Funktionenlupe. Ein neuer Vorschlag zur visuellen Vermittlung einer Grundvorstellung vom Ableitungsbegriff. In: mathematik lehren 187 (S. 34–37).
- [2] Elschenbroich, Hans-Jürgen (2014): Ein kalkülfreier Zugang zu Grundvorstellungen der Analysis. In: Roth & Ames (Hsrg.): Beiträge zum Mathematikunterricht 2014 (S. 337–340).
- [3] Kirsch, Arnold (1979): Ein Vorschlag zur visuellen Vermittlung einer Grundvorstellung vom Ableitungsbegriff. In: Der Mathematikunterricht, Heft 3 (S. 25–41).

Autor:

Hans-Jürgen Elschenbroich (D)